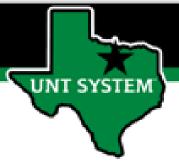

## PEOPLESOFT FINANCE FLUID Accessing Concur Quick Guide

Improve your working style with PeopleSoft Fluid Upgrade

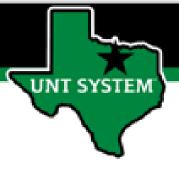

## **Accessing Concur in Fluid**

The Concur tile is located on the Employee Self Service homepage.

Select Employee Self Service on the banner. Then select the Concur tile

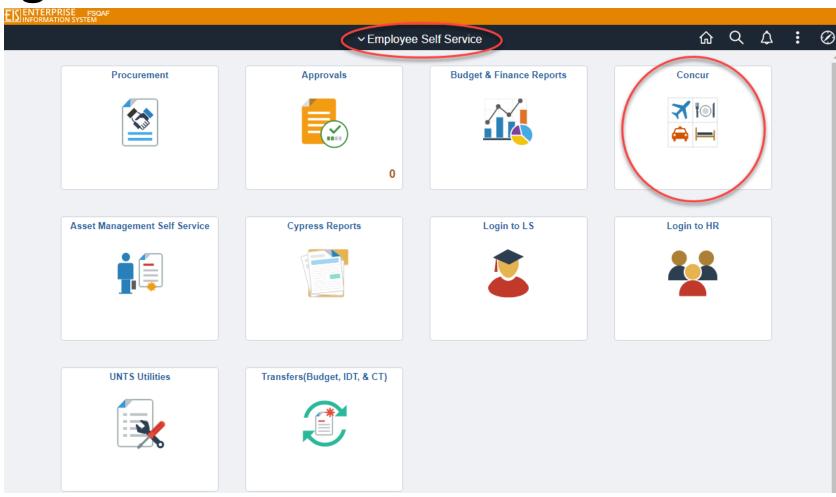

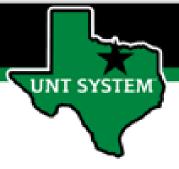

## **Accessing Concur in Fluid**

Selecting the Concur tile on the Employee Self Service page will automatically launch the login page to Concur.

Concur is used to enter and manage employee travel expense reports as well as Department Pcard transactions.

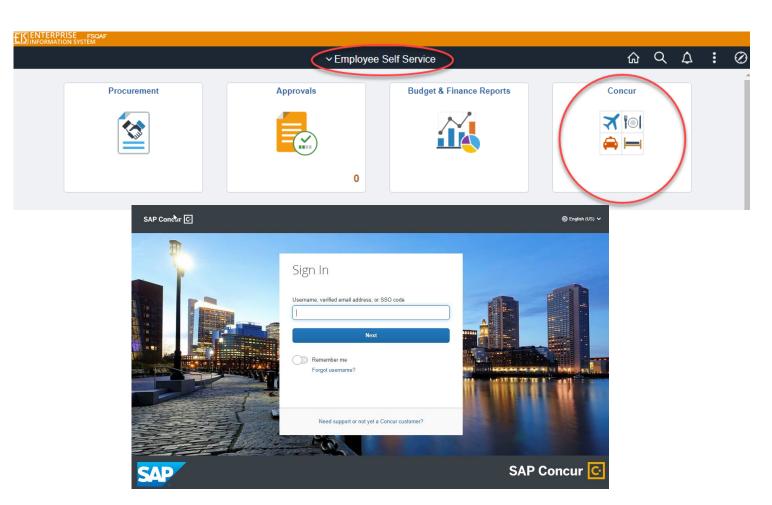